# **SIEMENS**

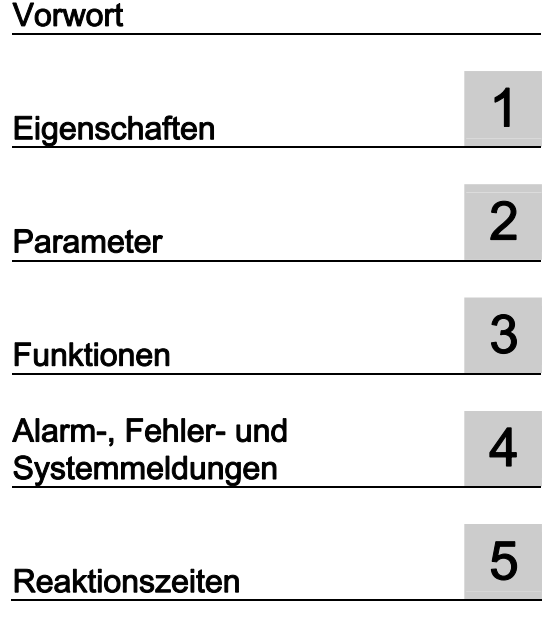

# SIMATIC

Dezentrale Peripherie ET 200S Interfacemodul IM151-3 PN HIGH FEATURE (6ES7151-3BA22-0AB0)

**Gerätehandbuch** 

#### **Sicherheitshinweise**

Dieses Handbuch enthält Hinweise, die Sie zu Ihrer persönlichen Sicherheit sowie zur Vermeidung von Sachschäden beachten müssen. Die Hinweise zu Ihrer persönlichen Sicherheit sind durch ein Warndreieck hervorgehoben, Hinweise zu alleinigen Sachschäden stehen ohne Warndreieck. Je nach Gefährdungsstufe werden die Warnhinweise in abnehmender Reihenfolge wie folgt dargestellt.

#### Gefahr

bedeutet, dass Tod oder schwere Körperverletzung eintreten wird, wenn die entsprechenden Vorsichtsmaßnahmen nicht getroffen werden.

#### ∕ Nwarnung

bedeutet, dass Tod oder schwere Körperverletzung eintreten kann, wenn die entsprechenden Vorsichtsmaßnahmen nicht getroffen werden.

#### Vorsicht

mit Warndreieck bedeutet, dass eine leichte Körperverletzung eintreten kann, wenn die entsprechenden Vorsichtsmaßnahmen nicht getroffen werden.

#### Vorsicht

ohne Warndreieck bedeutet, dass Sachschaden eintreten kann, wenn die entsprechenden Vorsichtsmaßnahmen nicht getroffen werden.

#### Achtung

bedeutet, dass ein unerwünschtes Ergebnis oder Zustand eintreten kann, wenn der entsprechende Hinweis nicht beachtet wird.

Beim Auftreten mehrerer Gefährdungsstufen wird immer der Warnhinweis zur jeweils höchsten Stufe verwendet. Wenn in einem Warnhinweis mit dem Warndreieck vor Personenschäden gewarnt wird, dann kann im selben Warnhinweis zusätzlich eine Warnung vor Sachschäden angefügt sein.

#### Qualifiziertes Personal

Das zugehörige Gerät/System darf nur in Verbindung mit dieser Dokumentation eingerichtet und betrieben werden. Inbetriebsetzung und Betrieb eines Gerätes/Systems dürfen nur von qualifiziertem Personal vorgenommen werden. Qualifiziertes Personal im Sinne der sicherheitstechnischen Hinweise dieser Dokumentation sind Personen, die die Berechtigung haben, Geräte, Systeme und Stromkreise gemäß den Standards der Sicherheitstechnik in Betrieb zu nehmen, zu erden und zu kennzeichnen.

#### Bestimmungsgemäßer Gebrauch

Beachten Sie Folgendes:

#### Warnung

Das Gerät darf nur für die im Katalog und in der technischen Beschreibung vorgesehenen Einsatzfälle und nur in Verbindung mit von Siemens empfohlenen bzw. zugelassenen Fremdgeräten und -komponenten verwendet werden. Der einwandfreie und sichere Betrieb des Produktes setzt sachgemäßen Transport, sachgemäße Lagerung, Aufstellung und Montage sowie sorgfältige Bedienung und Instandhaltung voraus.

#### Marken

Alle mit dem Schutzrechtsvermerk ® gekennzeichneten Bezeichnungen sind eingetragene Marken der Siemens AG. Die übrigen Bezeichnungen in dieser Schrift können Marken sein, deren Benutzung durch Dritte für deren Zwecke die Rechte der Inhaber verletzen kann.

#### Haftungsausschluss

Wir haben den Inhalt der Druckschrift auf Übereinstimmung mit der beschriebenen Hard- und Software geprüft. Dennoch können Abweichungen nicht ausgeschlossen werden, so dass wir für die vollständige Übereinstimmung keine Gewähr übernehmen. Die Angaben in dieser Druckschrift werden regelmäßig überprüft, notwendige Korrekturen sind in den nachfolgenden Auflagen enthalten.

 Siemens AG Automation and Drives Postfach 48 48 90437 NÜRNBERG DEUTSCHLAND

A5E01062462-01 Ⓟ 04/2007

Copyright © Siemens AG 2007. Änderungen vorbehalten

## <span id="page-2-0"></span>Vorwort

#### Zweck des Gerätehandbuches

Das vorliegende Gerätehandbuch ergänzt die Betriebsanleitung Dezentrales Peripheriesystem ET 200S. Funktionen, die die ET 200S generell betreffen, finden Sie in der Betriebsanleitung Dezentrales Peripheriesystem ET 200S.

Die Informationen des vorliegenden Gerätehandbuches und der Betriebsanleitung ermöglichen es Ihnen, die ET 200S in Betrieb zu nehmen.

#### Erforderliche Grundkenntnisse

Zum Verständnis sind allgemeine Kenntnisse auf dem Gebiet der Automatisierungstechnik erforderlich.

#### Gültigkeitsbereich des Gerätehandbuches

Das Gerätehandbuch ist gültig für das vorliegende ET 200S-Modul. Es enthält eine Beschreibung der Komponenten, die zum Zeitpunkt der Herausgabe gültig sind.

#### Recycling und Entsorgung

Das vorliegende ET 200S-Modul ist aufgrund seiner schadstoffarmen Ausrüstung recyclingfähig. Für ein umweltverträgliches Recycling und die Entsorgung Ihres Altgerätes wenden Sie sich an einen zertifizierten Entsorgungsbetrieb für Elektronikschrott.

## Weitere Unterstützung

Bei Fragen zur Nutzung der in diesem Gerätehandbuch beschriebenen Produkte, die Sie hier nicht beantwortet finden, wenden Sie sich an Ihren Siemens-Ansprechpartner in den für Sie zuständigen Vertretungen und Geschäftsstellen.

<http://www.siemens.com/automation/partner>

Den Wegweiser zum Angebot an technischen Dokumentationen für die einzelnen SIMATIC Produkte und Systeme finden Sie unter:

<http://www.siemens.com/automation/simatic/portal>

Den Online-Katalog und das Online-Bestellsystem finden Sie unter: <http://www.siemens.com/automation/mall>

## <span id="page-3-0"></span>**Trainingscenter**

Um Ihnen den Einstieg in den Umgang mit der ET 200S und das Automatisierungssystem SIMATIC S7 zu erleichtern, bieten wir entsprechende Kurse an. Wenden Sie sich bitte an Ihr regionales Trainingscenter oder an das zentrale Trainingscenter in D-90327 Nürnberg. Telefon: +49 (911) 895-3200.

<http://www.siemens.com/sitrain>

## Technical Support

Sie erreichen den Technical Support für alle A&D-Produkte

- über das Web-Formular für den Support Request <http://www.siemens.com/automation/support-request>
- Telefon: + 49 180 5050 222
- Fax: + 49 180 5050 223

Weitere Informationen zu unserem Technical Support finden Sie im Internet unter <http://www.siemens.com/automation/service>

#### Service & Support im Internet

Zusätzlich zu unserem Dokumentations-Angebot bieten wir Ihnen im Internet unser komplettes Wissen online an.

<http://www.siemens.com/automation/service&support>

Dort finden Sie:

- den Newsletter, der Sie ständig mit den aktuellen Informationen zu Ihren Produkten versorgt.
- die für Sie richtigen Dokumente über unsere Suche in Service & Support.
- ein Forum, in welchem Anwender und Spezialisten weltweit Erfahrungen austauschen.
- Ihren Ansprechpartner für Automation & Drives vor Ort über unsere Ansprechpartner-Datenbank.
- Informationen über Vor-Ort Service, Reparaturen, Ersatzteile. Vieles mehr steht für Sie unter dem Begriff "Leistungen" bereit.

# Inhaltsverzeichnis

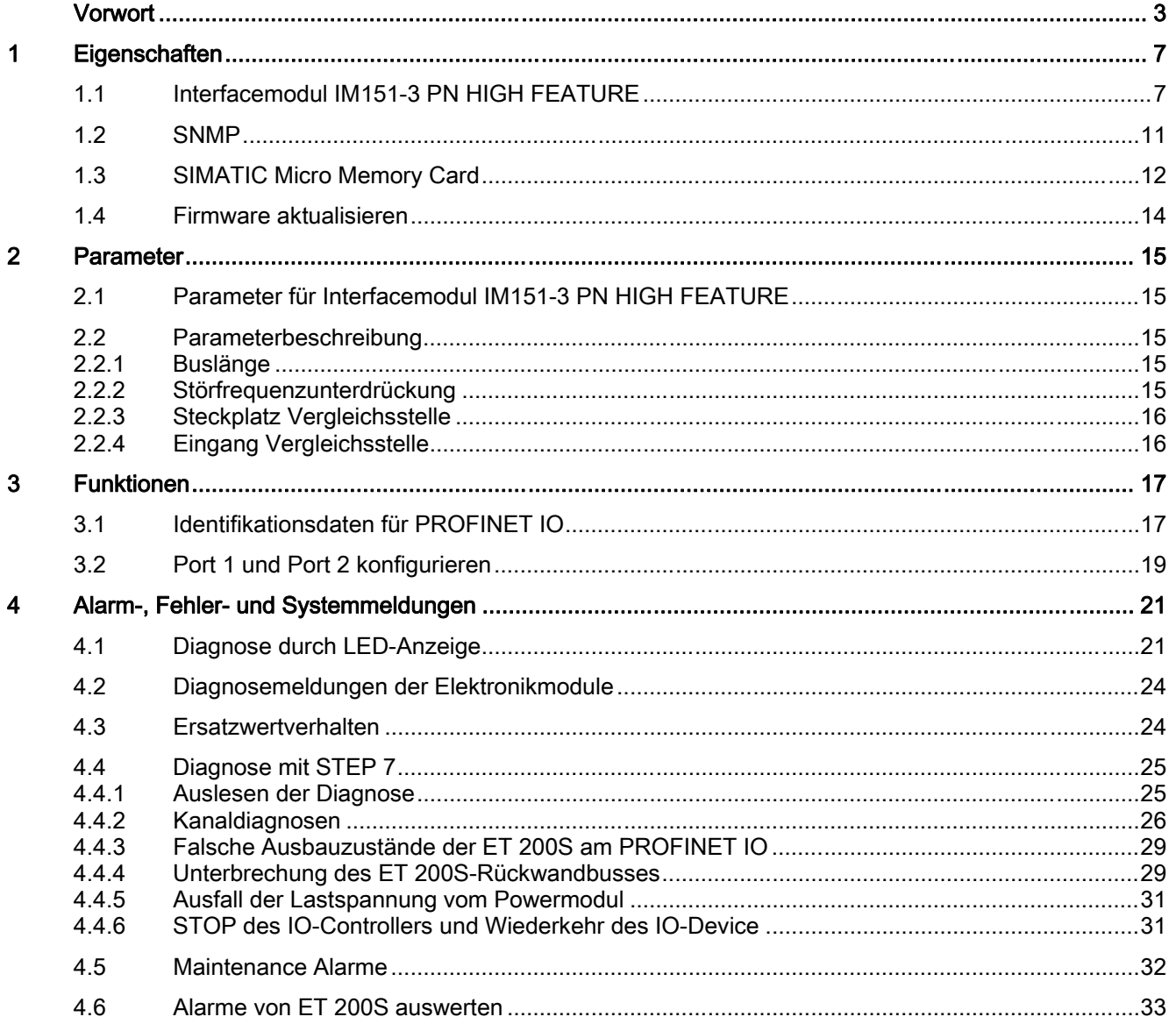

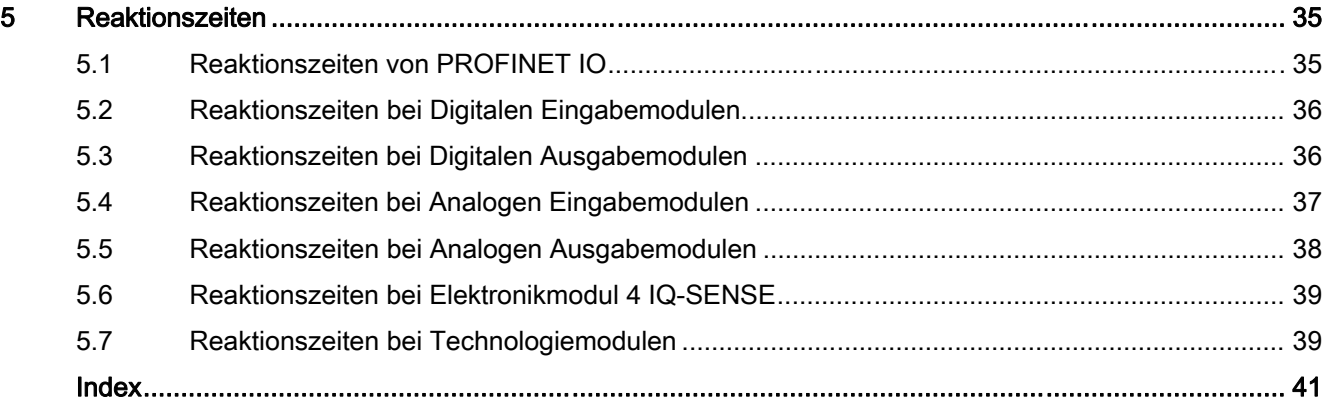

## <span id="page-6-0"></span>**Eigenschaften**

## 1.1 Interfacemodul IM151-3 PN HIGH FEATURE

## **Eigenschaften**

Das Interfacemodul IM151-3 PN HIGH FEATURE verfügt über folgende Eigenschaften:

- Es verbindet die ET 200S mit PROFINET IO
- Es bereitet die Daten für die bestückten Elektronikmodule und Motorstarter auf
- Es versorgt den Rückwandbus
- Integrierter Switch mit 2 Ports
- Übernahme des Gerätenamens und Sicherung auf SIMATIC Micro Memory Card
- Firmware aktualisieren
	- über SIMATIC Micro Memory Card
	- über PROFINET IO
- Das Bezugspotenzial M der Versorgungsnennspannung der IM151-3 PN HIGH FEATURE zur Profilschiene (Schutzleiter) ist über eine RC-Kombination verbunden und damit ein erdfreier Aufbau möglich.
- Unterstützte Ethernet-Dienste: ping, arp, Netzdiagnose (SNMP) / MIB-2
- Alarme
	- Diagnosealarme
	- Prozessalarme
	- Ziehen-/Steckenalarme
	- Maintenance Alarme
- Port-Diagnose
- Deaktivieren von Ports
- Datensätze für E/A-Baugruppen
- Der maximale Adressumfang beträgt 256 Byte E/A-Daten.
- Mit dem IM151-3 PN HIGH FEATURE sind maximal 63 Module betreibbar.
- Die maximale Buslänge am Rückwandbus beträgt 2 m.
- Zusammenfassen von Modulen innerhalb eines Bytes (Packen).
- Einsatz von fehlersicheren Modulen
- IRTflex (RT Class 2)

<span id="page-7-0"></span>1.1 Interfacemodul IM151-3 PN HIGH FEATURE

## Isochronous Realtime Ethernet IRTflex (RT Class 2)

IRTflex (RT Class 2) bedeutet taktsynchrone Kommunikation bei hoher Stabilität am PROFINET IO.

Dieses Verfahren zeichnet sich durch besonders einfaches Engineering und hohe Flexibilität für Netzerweiterungen aus.

Bei PROFINET IO mit IRTflex erzeugt ein Sync-Master ein Signal, auf das sich Sync-Slaves synchronisieren. Sync-Master und Sync-Slaves gehören einer Sync-Domain an, die Sie mit STEP 7 projektieren.

Weitere Informationen finden Sie in der Online-Hilfe von STEP 7.

#### Kompatibilität zum Vorgängermodul

Das Interfacemodul IM151-3 PN HIGH FEATURE (6ES7151-3BA22-0AB0) ist kompatibel zu Interfacemodul IM151-3 PN HIGH FEATURE (6ES7151-3BA20-0AB0).

In einer bestehenden Anlage ersetzt das neue Interfacemodul das Vorgängermodul ohne Umprojektierung.

Ein Firmware-Update vom Vorgängermodul wird nicht unterstützt.

### Projektierung

Das Interfacemodul IM151-3 PN HIGH FEATURE projektieren Sie mit STEP 7 V5.4 SP 2.

#### Einschränkungen beim Betrieb der Module mit IM151-3 PN HIGH FEATURE

Folgende Module sind mit dem IM151-3 PN HIGH FEATURE nicht einsetzbar:

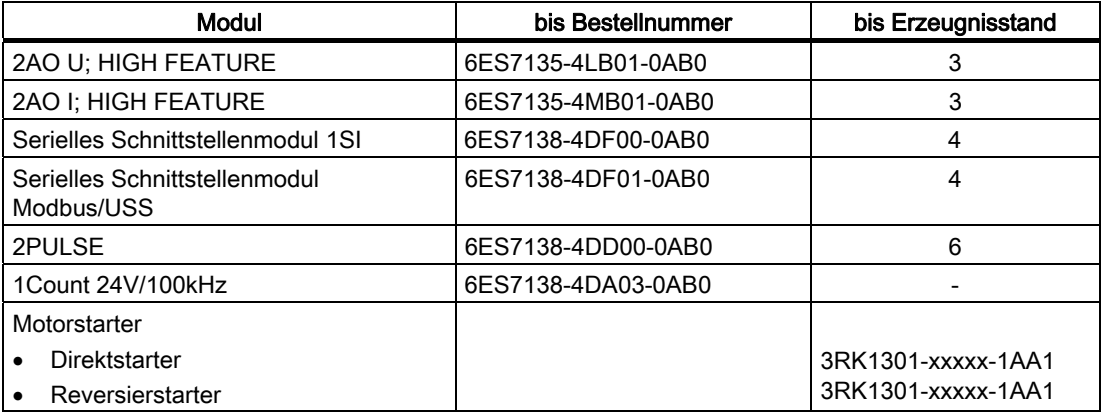

1.1 Interfacemodul IM151-3 PN HIGH FEATURE

## <span id="page-8-0"></span>Anschlussbelegung

In der folgenden Tabelle finden Sie die Anschlussbelegung des Interfacemoduls IM151-3 PN HIGH FEATURE für die DC 24 V Spannungsversorgung und der RJ45-Schnittstellen für PROFINET IO:

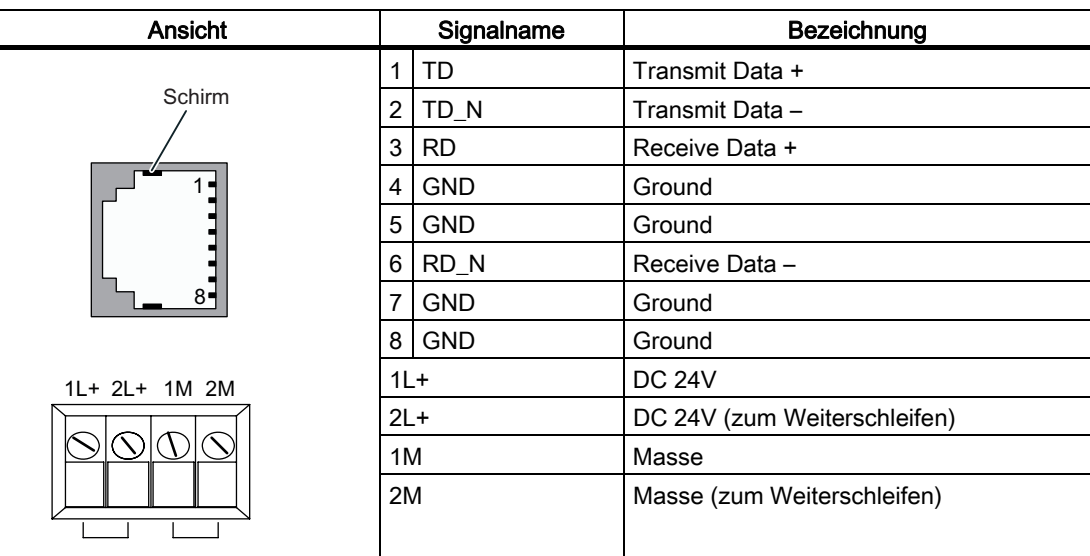

#### Tabelle 1-1 Anschlussbelegung des Interfacemoduls IM151-3 PN HIGH FEATURE

## Prinzipschaltbild

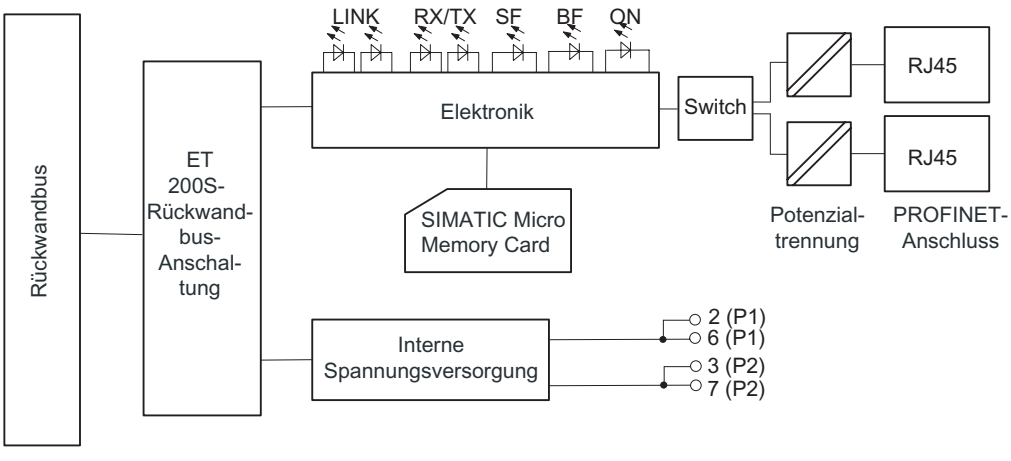

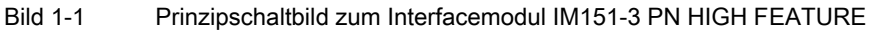

<span id="page-9-0"></span>1.1 Interfacemodul IM151-3 PN HIGH FEATURE

## Technische Daten IM151-3 PN HIGH FEATURE (6ES7151-3BA22-0AB0)

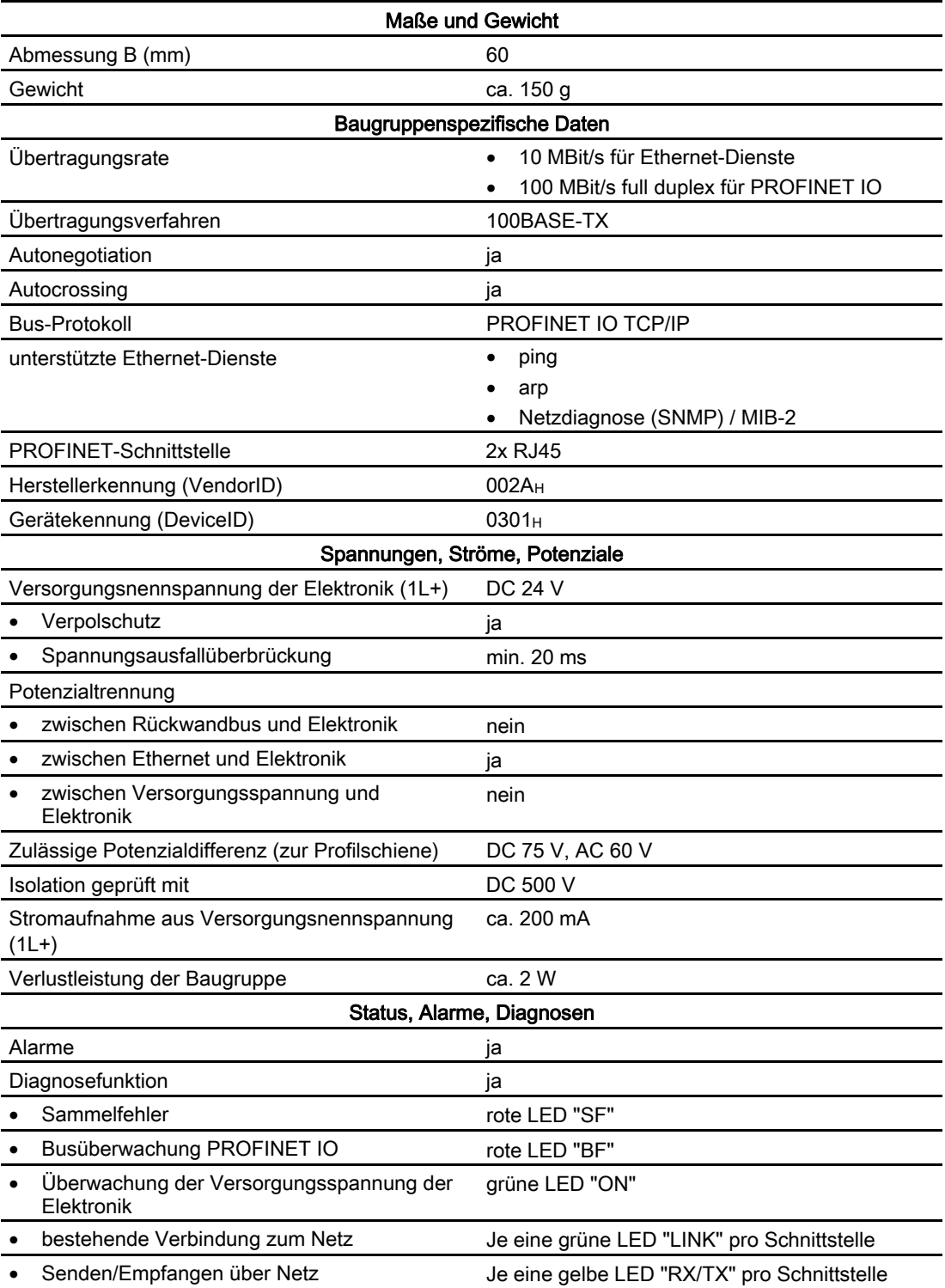

## <span id="page-10-0"></span>1.2 SNMP

Das Interfacemodul unterstützt den Ethernet-Service SNMP. Es wird MIB-2 (RFC1213) unterstützt. R/W-Objekte sind mit SNMP-Tools änderbar und werden in der Baugruppe gespeichert.

Nach einem Austausch mit einer fabrikneuen Baugruppe stehen die R/W-Objekte in des Interfacemoduls auf Werkseinstellung.

## Rücksetzen auf Werkseinstellungen

#### Achtung

Beim Rücksetzen auf Werkseinstellungen können die Stationen einer Linie ausfallen.

"Rücksetzen auf Werkseinstellungen" ist nur möglich, wenn sich das IO-Device nicht im Datenaustausch mit einem Controller befindet.

Remanent gespeicherte SNMP-Parameter werden im HW-Konfig-Dialog "Zielsystem > Ethernet > Ethernet Teilnehmer bearbeiten", Schaltfläche "Zurücksetzen" unter "Rücksetzen auf Werkseinstellungen", auf Werkseinstellungen zurückgesetzt (ab STEP 7V5.3 SP 3).

Folgende Daten werden beim Zurücksetzen nicht gelöscht:

- Der Gerätename, der auf der SIMATIC Micro Memory Card gespeichert ist.
- Die MAC-Adresse
- Die I&M-Daten

## **Hinweis**

## Löschen des Gerätenamens

Um zu verhindern, dass eine neue Baugruppe mit einem "fremden" Gerätenamen anläuft, löschen Sie den Gerätenamen von der SIMATIC Micro Memory Card. Öffnen Sie dazu in HW-Konfig den Eigenschaften-Dialog des Interfacemoduls. Bestätigen Sie den Eigenschaften-Dialog ohne im Feld "Gerätenamen vergeben" einen Gerätenamen einzugeben.

<span id="page-11-0"></span>1.3 SIMATIC Micro Memory Card

## 1.3 SIMATIC Micro Memory Card

## Einsatz der SIMATIC Micro Memory Card

Als Speichermedium für das IM151-3 PN HIGH FEATURE verwenden Sie eine SIMATIC Micro Memory Card.

Für das Speichern des Gerätenamens ist eine MMC 64k ausreichend. Für ein Firmware-Update ist eine MMC ab 2 MByte notwendig.

## Position des Modulschachts für die SIMATIC Micro Memory Card

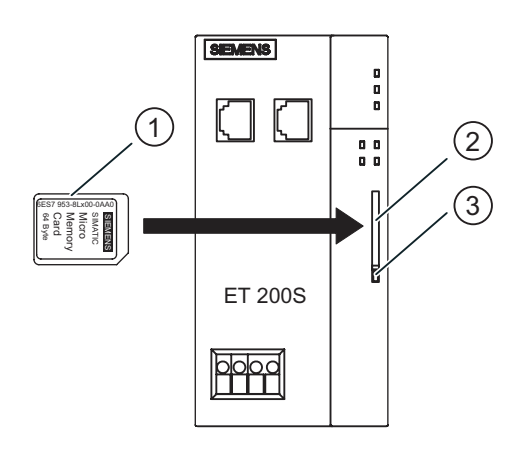

- ① SIMATIC Micro Memory Card
- ② Modulschacht
- ③ Auswerfer

## Einsatz der SIMATIC Micro Memory Card

#### Hinweis

Auf einer MMC können Sie entweder Technologiedaten (Gerätenamen) oder Daten für ein Firmware-Update speichern.

Eigenschaften

1.3 SIMATIC Micro Memory Card

## <span id="page-12-0"></span>Lebensdauer einer SIMATIC Micro Memory Card

Die Lebensdauer einer SIMATIC Micro Memory Card hängt wesentlich von folgenden Faktoren ab:

- Anzahl der Lösch- bzw. Programmiervorgänge
- äußere Einflüsse, wie beispielsweise die Umgebungstemperatur

Bei einer Umgebungstemperatur von bis zu 60 °C beträgt die Lebensdauer einer SIMATIC Micro Memory Card bei maximal 100.000 Lösch-/Schreibvorgängen 10 Jahre.

## Achtung

#### Möglicher Datenverlust

Wenn die maximale Anzahl der Lösch- / Schreibvorgänge überschritten wird, dann ist Datenverlust möglich.

## Verfügbare SIMATIC Micro Memory Cards

Tabelle 1-2 Verfügbare SIMATIC Micro Memory Cards

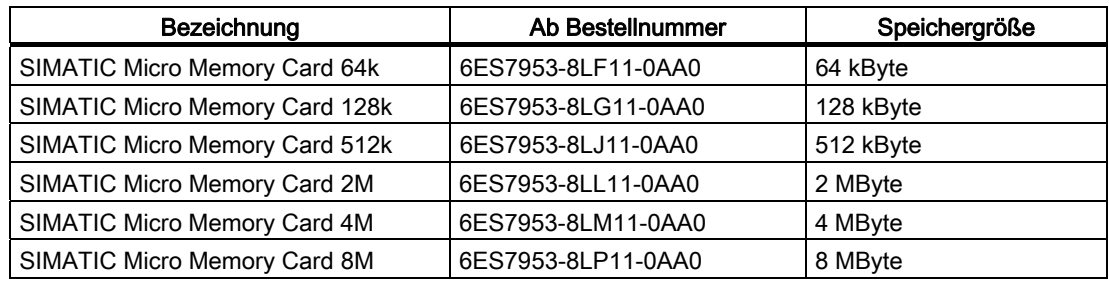

### Stecken / Wechseln der Karte

#### Hinweis

Die Funktionen der Simatic Micro Memory Card sind nur gewährleistet, wenn diese im spannungslosen Zustand gezogen oder gesteckt wird.

Durch die abgeschrägte Ecke der SIMATIC Micro Memory Card wird verhindert, dass die Karte verkehrt herum gesteckt werden kann (Verpolschutz).

Der Modulschacht für die SIMATIC Micro Memory Card befindet sich auf dem Interfacemodul hinter der Fronttür. Zum Öffnen hat die Fronttür unten eine vorstehende Kante.

Zum Auswerfen der Karte drücken Sie mit einem geeigneten Gegenstand (z.B. kleiner Schraubendreher oder Kugelschreiber) auf den Auswerfer.

<span id="page-13-0"></span>1.4 Firmware aktualisieren

## 1.4 Firmware aktualisieren

## Firmware aktualisieren

Die Firmware eines IM151-3 PN HIGH FEATURE können Sie aktualisieren:

- Über eine SIMATIC Micro Memory Card mit mindestens 2 MByte Speicherplatz.
	- Weitere Informationen finden Sie im Internet unter: <http://support.automation.siemens.com/WW/view/de/19241998/133100>
- Über PROFINET IO, z. B. mit HW Konfig oder im SIMATIC Manager über "Zielsystem > Erreichbare Teilnehmer anzeigen".

Weitere Informationen finden Sie in der Online-Hilfe zu STEP 7.

## Voraussetzungen

Um die Firmware einer IM151-3 PN HIGH FEATURE zu aktualisieren, benötigen Sie:

- *STEP 7* ab V5.3 SP 2
- Eine SIMATIC Micro Memory Card
- Einen PC oder ein PG mit einer Vorrichtung zum Beschreiben einer SIMATIC Micro Memory Card

#### **Achtung**

Beim Aktualisieren der Firmware können die Stationen einer Linie ausfallen.

# <span id="page-14-0"></span>Parameter 2

## 2.1 Parameter für Interfacemodul IM151-3 PN HIGH FEATURE

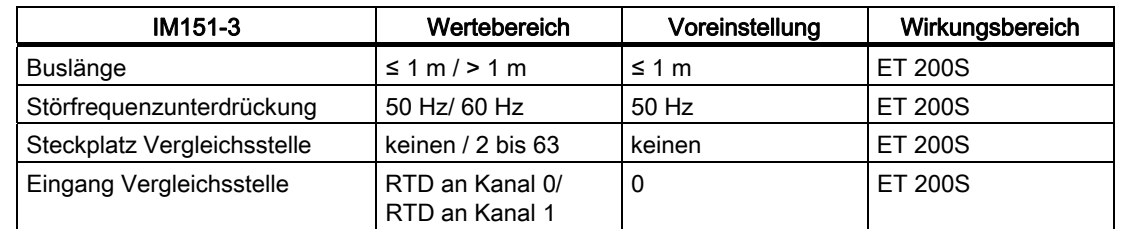

Tabelle 2-1 Parameter für Interfacemodul IM151-3

## 2.2 Parameterbeschreibung

## 2.2.1 Buslänge

≤ 1 m: Voreinstellung, die maximale Buslänge beträgt 1 m.

> 1 m: Die Buslänge der ET 200S ist > 1 m und beträgt maximal 2 m. Bei dieser Einstellung erhöht sich aber die Reaktionszeit der ET 200S.

## 2.2.2 Störfrequenzunterdrückung

Die Frequenz Ihres Wechselspannungsnetzes kann sich insbesondere bei der Messung in kleinen Spannungsbereichen und bei Thermoelementen störend auf den Messwert auswirken. Geben Sie hier die Netzfrequenz an, die in Ihrer Anlage vorherrscht (50 Hz oder 60 Hz).

Der Parameter Störfrequenzunterdrückung ist gültig für alle Analogen Elektronikmodule. Durch den Parameter wird auch die Integrations- und Wandlungszeit der einzelnen Module vorgegeben. Siehe Technische Daten der Analogen Elektronikmodule.

<span id="page-15-0"></span>2.2 Parameterbeschreibung

## 2.2.3 Steckplatz Vergleichsstelle

Mit diesem Parameter können Sie einen Steckplatz (keinen, 2 bis 12 bzw. 2 bis 63) zuordnen auf dem sich der Kanal zur Vergleichstemperaturmessung (Ermittlung des Kompensationswertes) befindet.

#### Verweis

Informationen zum Anschließen von Thermoelementen finden Sie in den Gerätehandbüchern der Analogen Elektronikmodule.

## 2.2.4 Eingang Vergleichsstelle

Mit diesem Parameter legen Sie den Kanal (0/1) zur Vergleichstemperaturmessung (Ermittlung des Kompensationswertes) für den zugeordneten Steckplatz fest.

#### Verweis

Informationen zum Anschließen von Thermoelementen finden Sie in den Gerätehandbüchern der Analogen Elektronikmodule.

# <span id="page-16-0"></span>Funktionen 3

## 3.1 Identifikationsdaten für PROFINET IO

## Definition

Identifikationsdaten sind in einer Baugruppe gespeicherte Informationen, die den Anwender unterstützen beim:

- Überprüfen der Anlagenkonfiguration
- Auffinden von Hardware-Änderungen einer Anlage
- Beheben von Fehlern in einer Anlage

Mit den Identifikationsdaten können Baugruppen online eindeutig identifiziert werden. In STEP 7 werden die Identifikationsdaten in den Registern "Baugruppenzustand - IM 151" und "Eigenschaften ..." angezeigt (siehe Online-Hilfe zu STEP 7).

## Lesen der Identifikationsdaten

Über Datensatz lesen können Sie gezielt auf bestimmte Identifikationsdaten zugreifen. Unter dem zugehörigen Datensatz-Index erhalten Sie den entsprechenden Teil der Identifikationsdaten.

Die Datensätze sind nach folgendem Prinzip aufgebaut:

| <b>Inhalt</b>            | Länge (Byte)              | Codierung (hex) |
|--------------------------|---------------------------|-----------------|
| Kopfinformation          |                           |                 |
| BlockType                | $\overline{2}$            | I&M0: 0020      |
|                          |                           | I&M1: 0021      |
|                          |                           | I&M2: 0022      |
|                          |                           | I&M3: 0023      |
| BlockLength              | $\overline{2}$            | I&M0: 0038      |
|                          |                           | I&M1: 0038      |
|                          |                           | I&M2: 0012      |
|                          |                           | I&M3: 0038      |
| <b>BlockVersionHigh</b>  |                           | 01              |
| <b>BlockVersionLow</b>   |                           | 00              |
| Identifikationsdaten     |                           |                 |
| Identifikationsdaten     | 1&M0 / Index AFF0 hex: 54 |                 |
| (siehe folgende Tabelle) | 1&M1 / Index AFF1 hex: 54 |                 |
|                          | I&M2 / Index AFF2 hex: 16 |                 |
| .                        | 1&M3 / Index AFF3 hex: 54 | ---------       |

Tabelle 3-1 Prinzipaufbau der Datensätze mit Identifikationsdaten für PROFINET IO

Die Datenstrukturen in den Datensätzen entsprechen den Festlegungen von PROFINET IO.

3.1 Identifikationsdaten für PROFINET IO

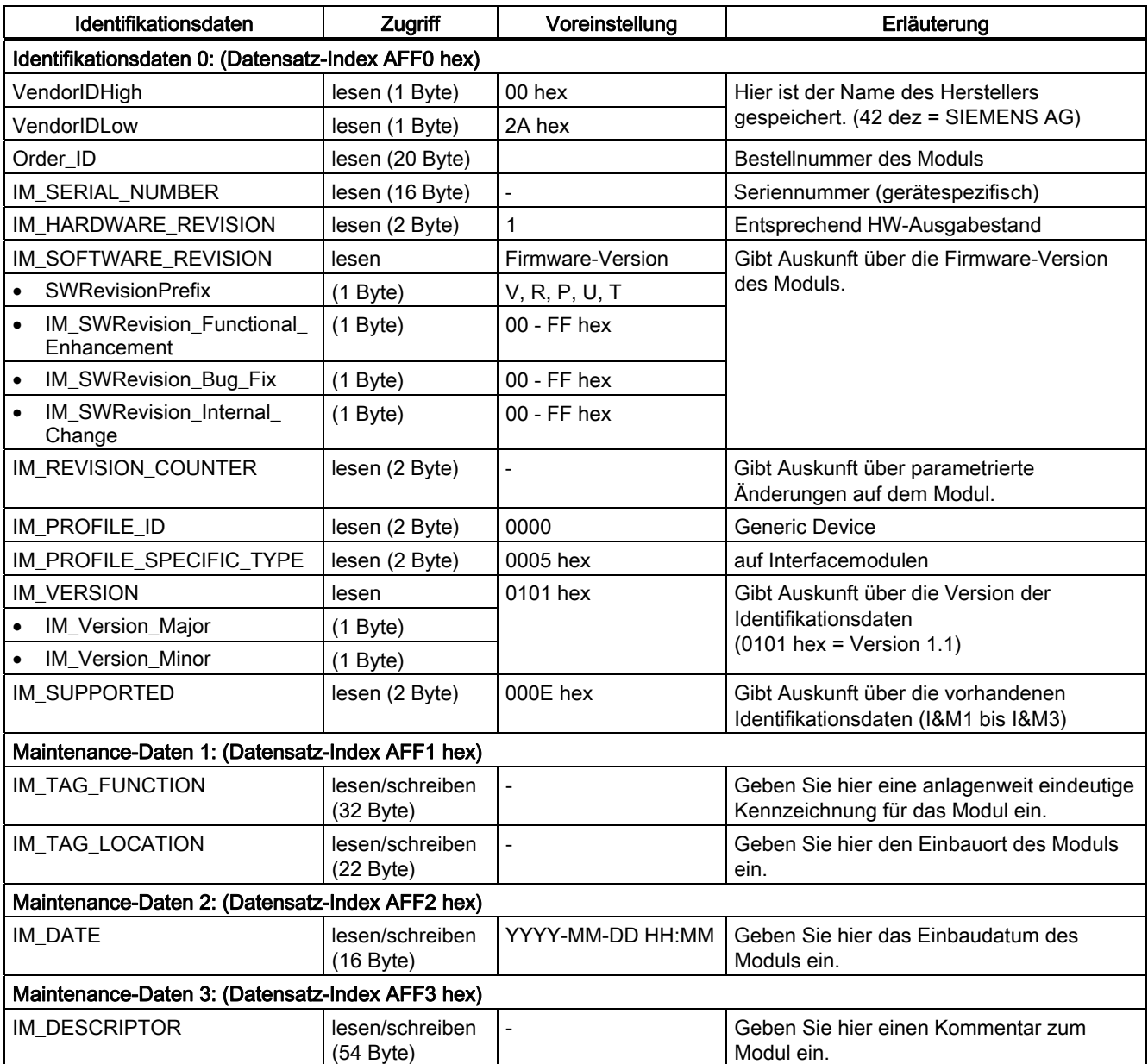

#### Tabelle 3-2 Identifikationsdaten für PROFINET IO

Funktionen 3.2 Port 1 und Port 2 konfigurieren

## <span id="page-18-0"></span>3.2 Port 1 und Port 2 konfigurieren

## **Einleitung**

Das Interfacemodul kann 2 Ports diagnostizieren: X1 P1 und X1 P2.

## Voraussetzung

- Die Ports müssen in HW-Konfig projektiert werden.
- Die Port-Diagnose muss freigegeben sein.

## Projektieren der Ports in HW-Konfig

Projektieren Sie in HW Konfig im Dialog "Eigenschaften des IM151-3 PN - Port..." die beiden Ports:

- Register "Adressen": Diagnose-Adresse des jeweiligen Ports.
- Register "Topologie":

Sie können eine "Port-Verschaltung" angeben.

● Register "Optionen":

Um die Port-Diagnose freizugeben, wählen Sie bei "Verbindung" unter "Übertragungsmedium / Duplex": "Automatische Einstellungen (überwachen)".

#### Verweis

Siehe Online-Hilfe zu STEP 7.

#### Funktionen

3.2 Port 1 und Port 2 konfigurieren

# <span id="page-20-0"></span>Alarm-, Fehler- und Systemmeldungen

## 4.1 Diagnose durch LED-Anzeige

## LED-Anzeige

LED-Anzeige an Interfacemodul IM151-3 (Fronttür geöffnet):

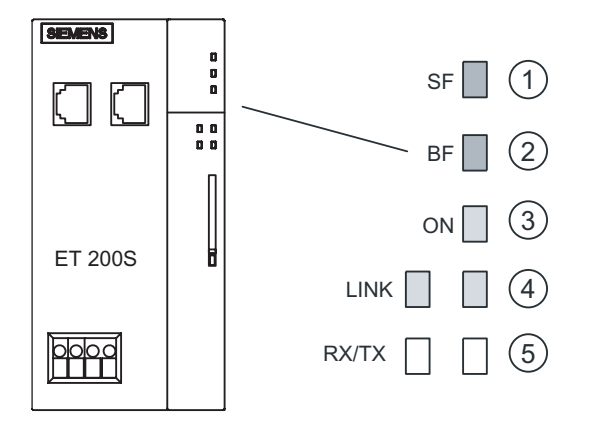

- ① Sammelfehler (rot)
- ② Busfehler (rot)
- ③ Versorgungsspannung (grün)

unter der Fronttür:

- ④ Verbindung zu einem Switch bzw. IO-Controller (grün), je Schnittstelle
- ⑤ Datenaustausch (gelb), je Schnittstelle

<span id="page-21-0"></span>4.1 Diagnose durch LED-Anzeige

## Status- und Fehleranzeigen

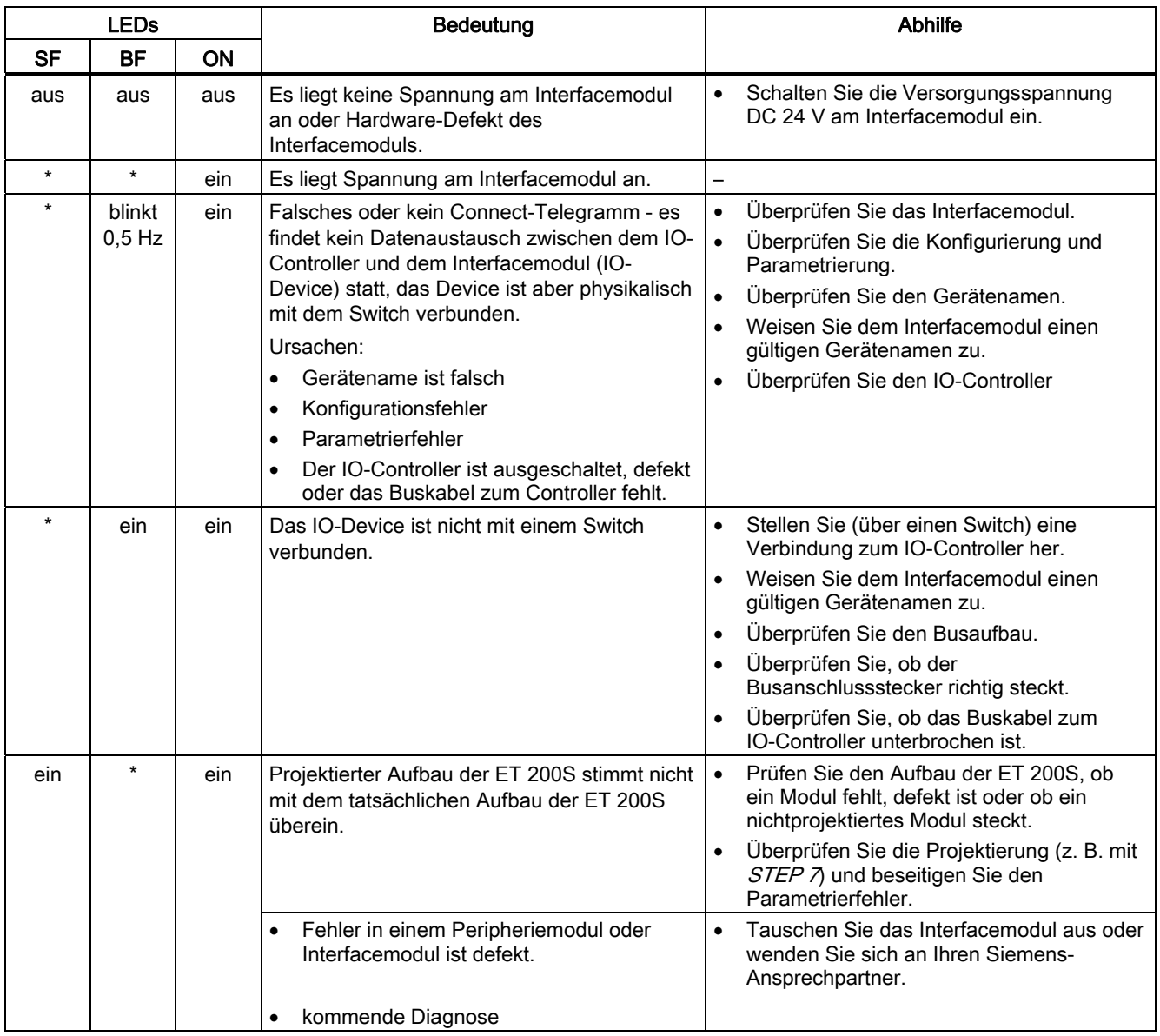

Tabelle 4-1 Status- und Fehleranzeigen der IM151-3

4.1 Diagnose durch LED-Anzeige

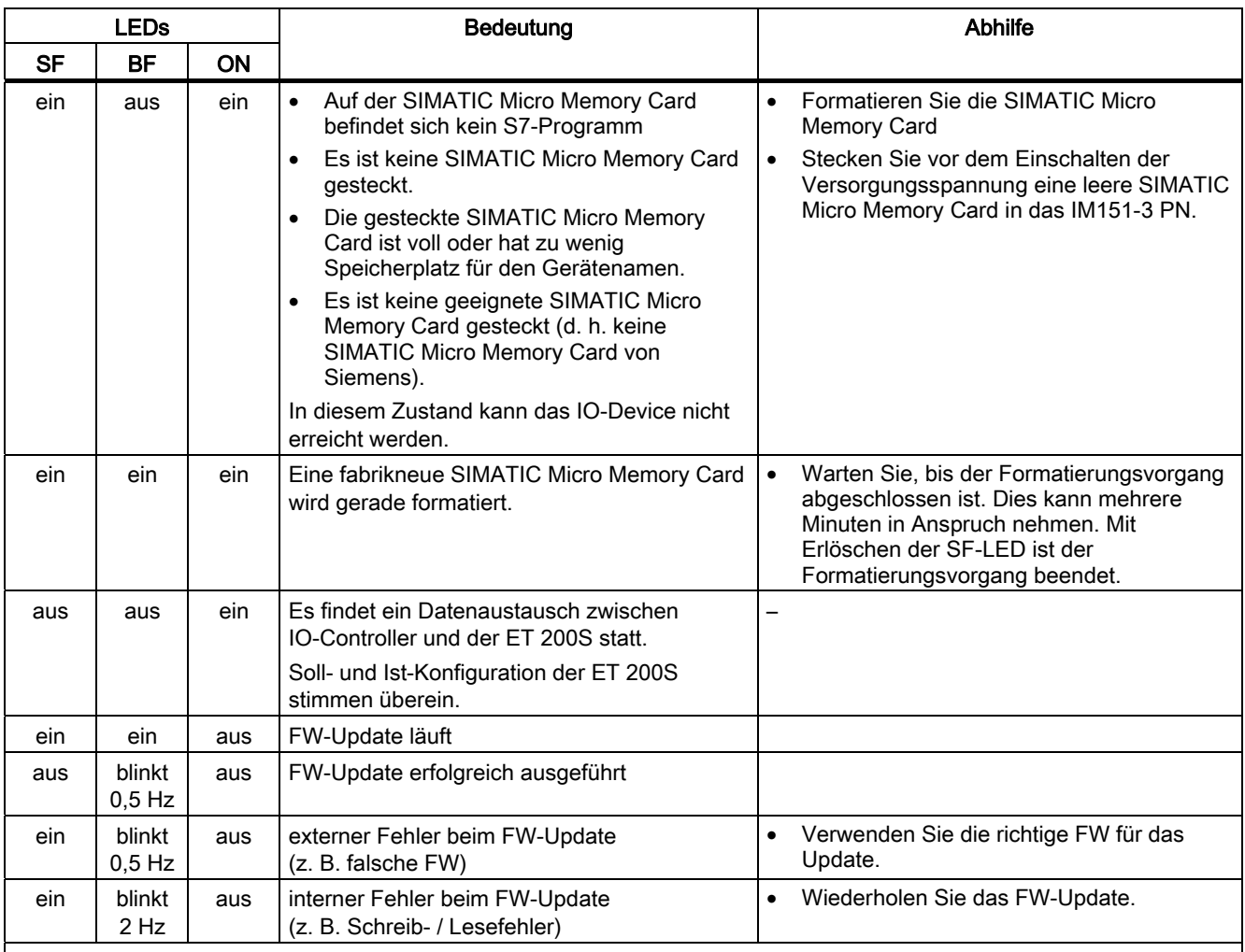

\*) nicht relevant

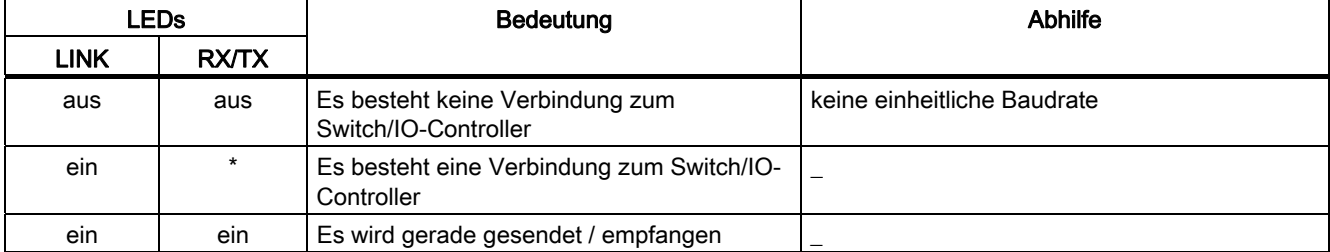

<span id="page-23-0"></span>Alarm-, Fehler- und Systemmeldungen

4.2 Diagnosemeldungen der Elektronikmodule

## 4.2 Diagnosemeldungen der Elektronikmodule

## Aktionen nach einer Diagnosemeldung

Jede Diagnosemeldung führt zu folgenden Aktionen:

- Die SF-LED auf dem Interfacemodul leuchtet.
- Es sind mehrere Diagnosemeldungen gleichzeitig möglich.
- Diagnosen werden als Diagnosealarme gemeldet und können über Datensätze gelesen werden.
- Nach einer Diagnosemeldung wird diese im Diagnosepuffer des IO-Controllers hinterlegt.
- Der OB 82 wird aufgerufen. Wenn der OB 82 nicht vorhanden ist, dann geht der IO-Controller in den Betriebszustand STOP.
- Quittierung des Diagnosealarms (danach ist ein neuer Alarm möglich)

## Fehlerursachen und Abhilfemaßnahmen

Die Fehlerursachen und Abhilfemaßnahmen der Diagnosemeldungen sind in diesem Handbuch im Kapitel "Kanaldiagnose" unter "Alarm-, Fehler- und Systemmeldungen am PROFIBUS DP" beschrieben.

## Siehe auch

[Kanaldiagnosen](#page-25-0) (Seite [26](#page-25-0))

## 4.3 Ersatzwertverhalten

## Ersatzwertverhalten

In allen PROFINET IO Interfacemodulen ist das Ersatzwertverhalten slotgranular.

Der jeweilige Ausgang verhält sich nach seinem parametrierten Ersatzwertverhalten, z. B. "Strom-/ spannungslos" oder "Ersatzwert ausgeben". Das Ersatzwertverhalten wird ausgelöst, wenn der jeweilige Nutzdatenbegleiter auf "Bad" steht.

## <span id="page-24-0"></span>4.4 Diagnose mit STEP 7

## 4.4.1 Auslesen der Diagnose

## Möglichkeiten zum Auslesen der Diagnose

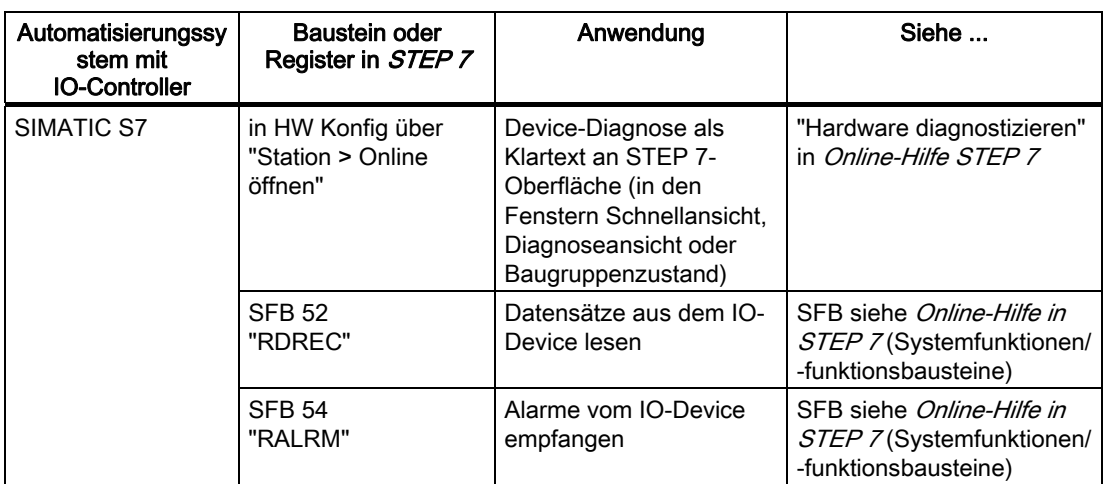

Tabelle 4-2 Auslesen der Diagnose mit STEP 7

## <span id="page-25-0"></span>4.4.2 Kanaldiagnosen

## Definition

Die Kanaldiagnose gibt Auskunft über Kanalfehler der Module.

Kanalfehler werden als Kanaldiagnosen in IO-Diagnosedatensätze abgebildet.

Es können alle Diagnosen für einen Submodulsteckplatz, für einen Steckplatz, für die einem IO-Controller zugeordneten Steckplätze in einem IO-Device oder für ein IO-Device gelesen werden. Die Unterscheidung wird über die Datensatznummer erreicht:

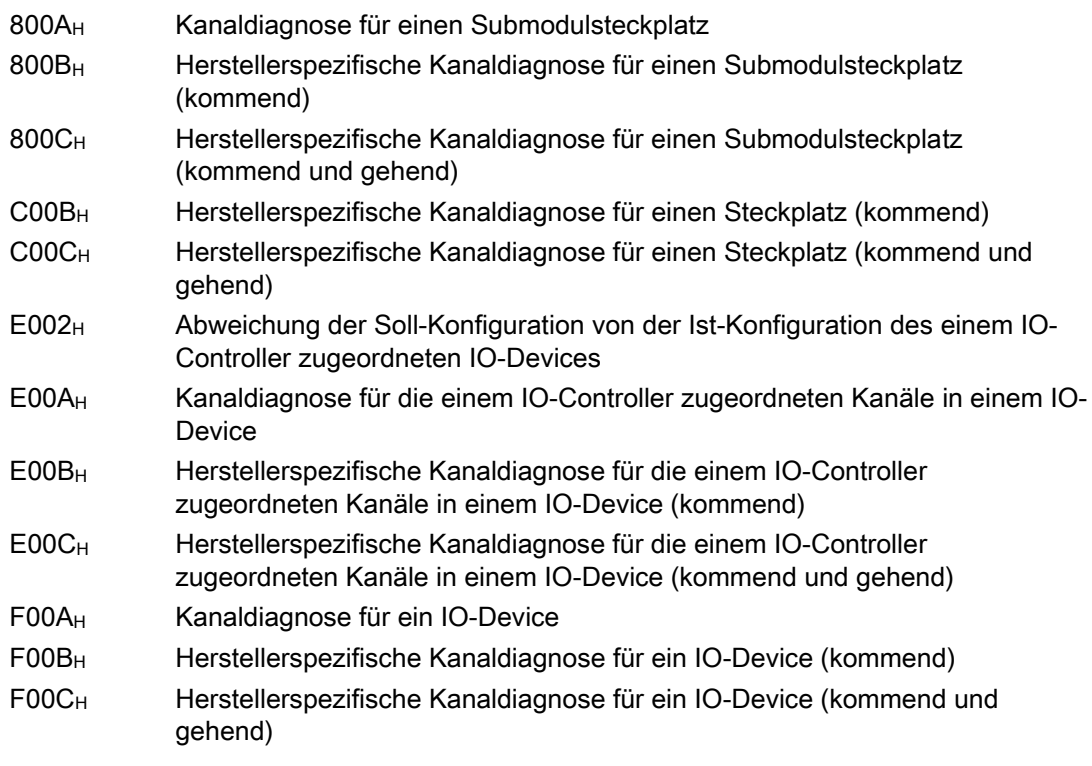

Das Lesen des Datensatzes erfolgt mit dem SFB 52 RDREC (Datensatz lesen).

## Aufbau der Diagnosedatensätze

Den Aufbau der Diagnosedatensätze und Beispiele zur Programmierung finden Sie im Programmierhandbuch Von PROFIBUS DP nach PROFINET IO.

Die Datensätze, die die ET 200S unterstützt, basieren auf der Norm PROFINET IO - Application Layer Service Definition V2.0.

Die Norm können Sie unter <http://www.profibus.com> kostenlos herunterladen.

## Kanaldiagnose

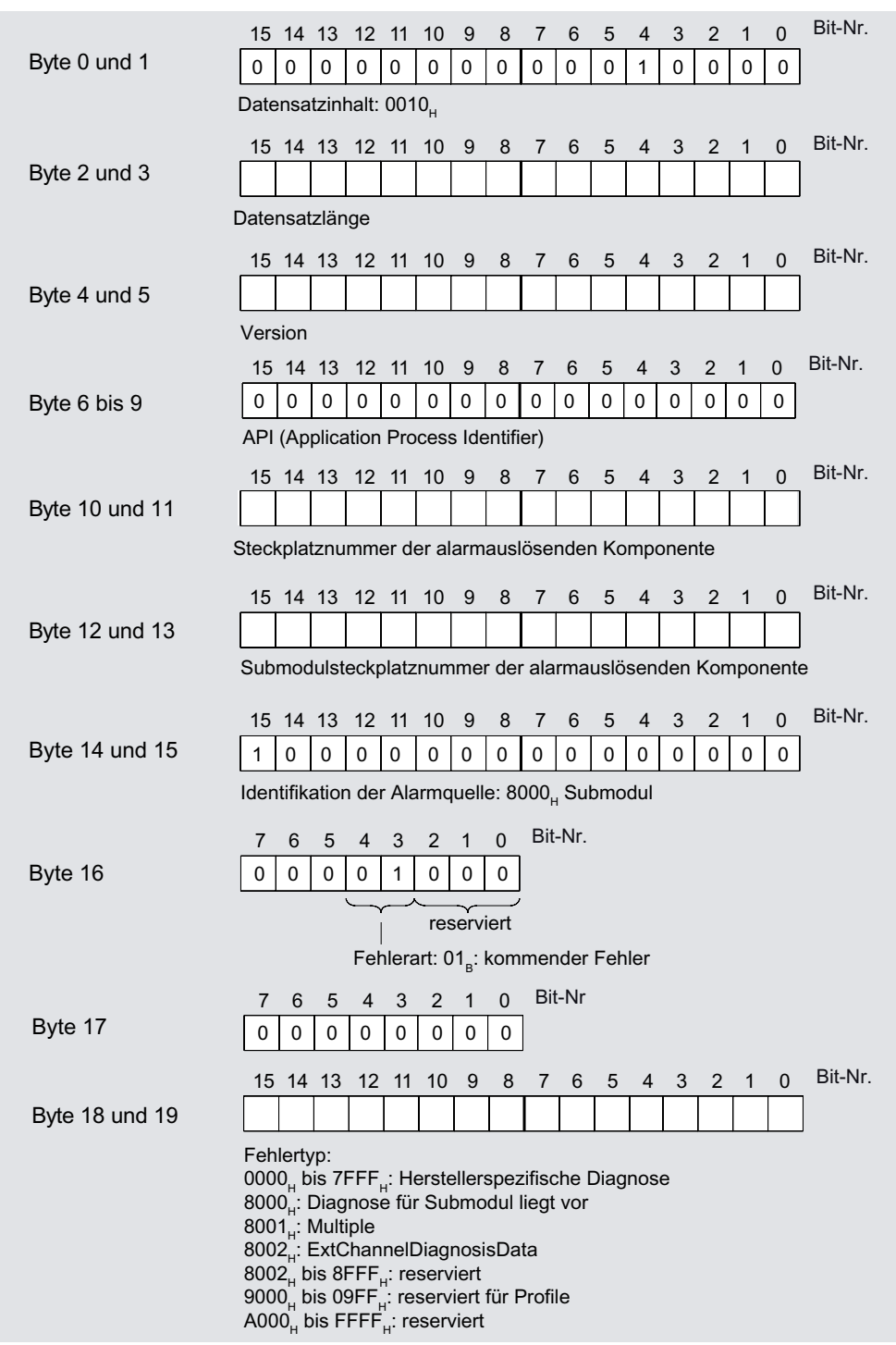

Die Kanaldiagnose für ET 200S ist mit IM151-3 wie folgt aufgebaut:

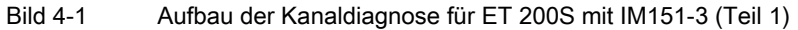

Interfacemodul IM151-3 PN HIGH FEATURE (6ES7151-3BA22-0AB0) Gerätehandbuch, 04/2007, A5E01062462-01 4.4 Diagnose mit STEP 7

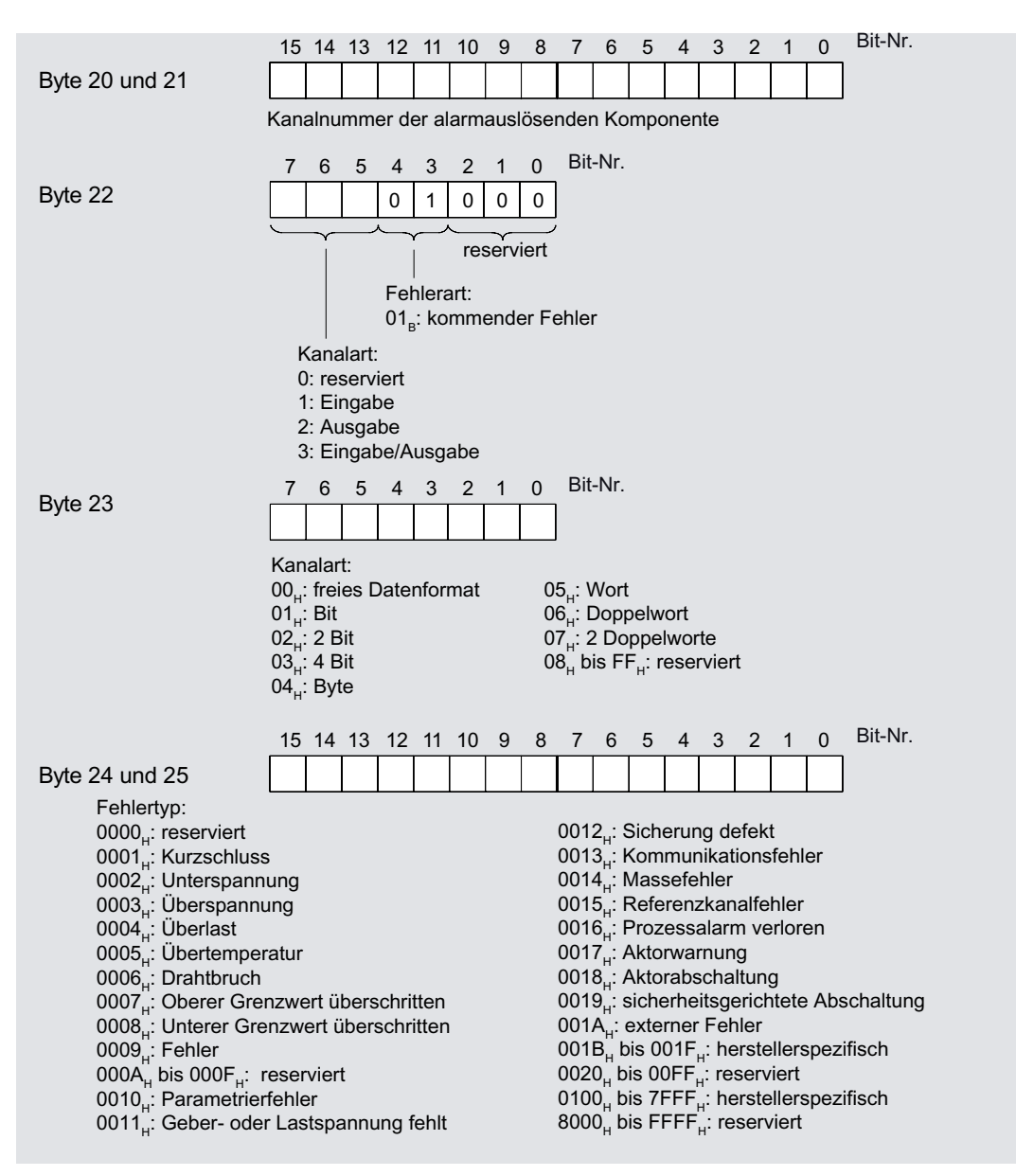

Bild 4-2 Aufbau der Kanaldiagnose für ET 200S mit IM151-3 (Teil 2)

Die Bytes 20 bis 25 wiederholen sich für jeden weiteren Fehler, der in dieser Diagnosemeldung gemeldet wird.

## Fehlertypen der weiteren Module

Die Fehlertypen der Powermodule, Digitalen Elektronikmodule, Analogen Elektronikmodule und der Technologiemodule finden Sie in den entsprechenden Gerätehandbüchern.

## <span id="page-28-0"></span>4.4.3 Falsche Ausbauzustände der ET 200S am PROFINET IO

## Falsche Ausbauzustände

Folgende falsche Ausbauzustände der ET 200S führen zu einem Ausfall des IO-Device ET 200S bzw. verhindern den Eintritt in den Datenaustausch.

- ab 2 fehlende Module
- Abschlussmodul fehlt
- Modulanzahl überschreitet Maximalausbau
- Fehlerhafter Rückwandbus (z. B. defektes Terminalmodul)

#### **Hinweis**

Wenn ein Modul fehlt (Lücke) und die ET 200S NETZ EIN geschaltet wird, dann läuft das IO-Device nicht an.

## 4.4.4 Unterbrechung des ET 200S-Rückwandbusses

## Gesonderte Diagnose für Busunterbrechung

Wenn die ET 200S nicht anläuft, kann es folgende Ursachen haben:

- Ein oder mehrere fehlende Module
- Abschlussmodul fehlt
- Modulanzahl überschreitet Maximalausbau
- Fehlerhafter Rückwandbus (z.B. defektes Terminalmodul)

Wenn der Datenaustausch abgebrochen wird, kann es folgende Ursachen haben:

- Mindestens zwei Module (das ist im Gegensatz zu einem fehlenden Modul keine Lücke mehr, sondern ein aufgetrennter Rückwandbus)
- Abschlussmodul fehlt
- Fehlerhafter Rückwandbus (z.B. defektes Terminalmodul)

Bei einer Unterbrechung des ET 200S-Rückwandbusses wird kein Alarm generiert. Die Information können Sie mit STEP 7 im SIMATIC-Manager über "Erreichbare Teilnehmer" im Fenster "Baugruppenzustand" auslesen. Das PG muss sich dazu im PROFINET-Subnetz befinden. Die Information wird textuell angezeigt.

4.4 Diagnose mit STEP 7

## Zusammensetzung der Diagnose für Busunterbrechung

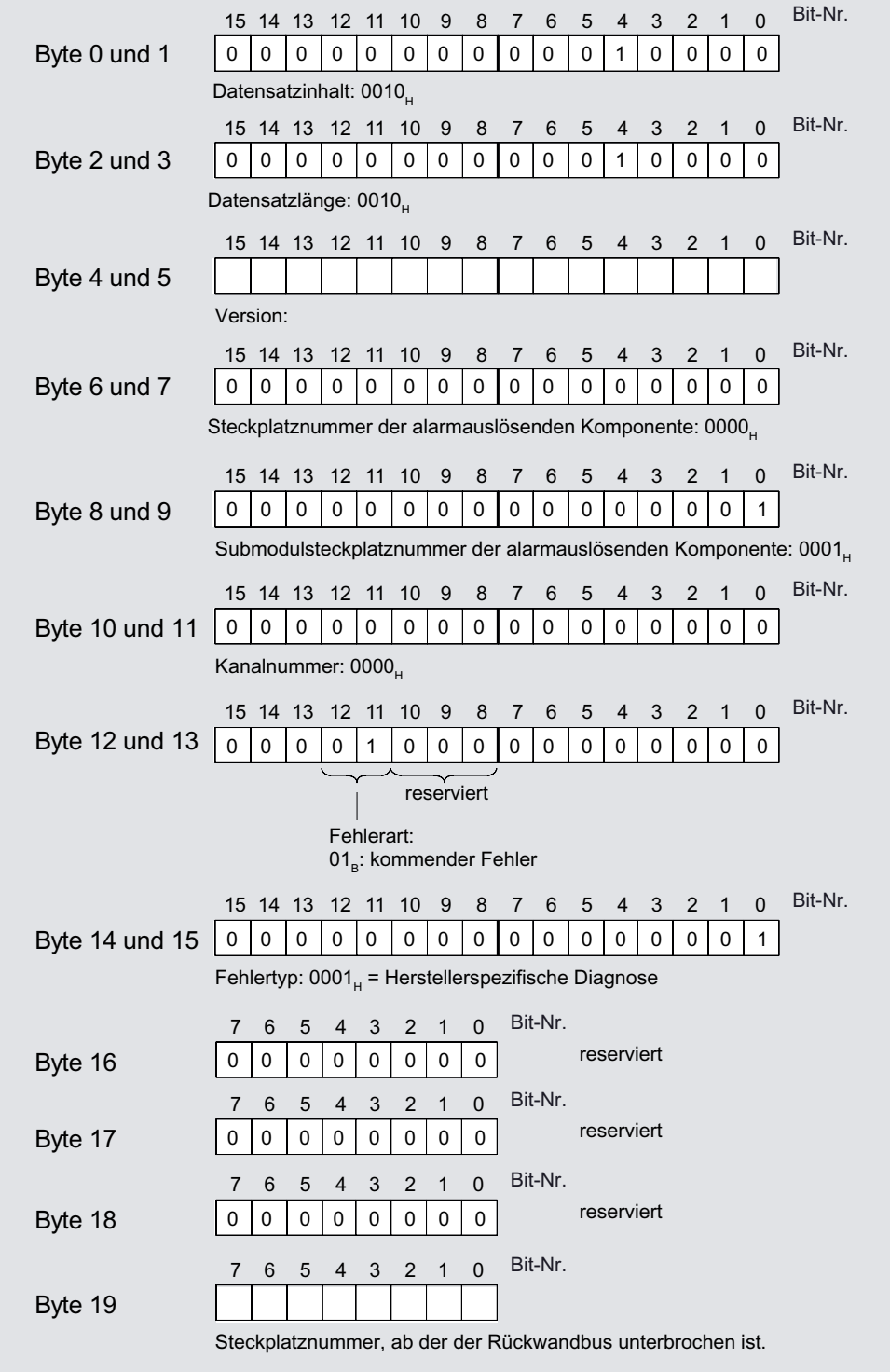

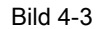

Bild 4-3 Aufbau Diagnose der Busunterbrechung für ET 200S mit IM151-3 am PROFINET IO

## <span id="page-30-0"></span>4.4.5 Ausfall der Lastspannung vom Powermodul

## Ausfall der Lastspannung

Bei einem Ausfall der Lastspannung vom Powermodul verhalten sich Elektronikmodule wie folgt:

- Wird während des Ausfalls der Lastspannung ein Elektronikmodule gezogen, so wird ein Ziehenalarm generiert.
- Wird während des Ausfalls der Lastspannung ein Elektronikmodule gesteckt, so wird ein Steckenalarm generiert.

#### Hinweis

Während des Betriebs umparametrierte Elektronikmodule müssen nach Wiederkehr der Lastspannung am Powermodul erneut umparametriert werden.

## 4.4.6 STOP des IO-Controllers und Wiederkehr des IO-Device

## Diagnosen nach STOP des IO-Controllers

Treffen im Zustand STOP des IO-Controllers Diagnosen vom IO-Device ein, so führen diese Diagnosen nach Anlauf des IO-Controllers nicht zum Start der entsprechenden Organisationsbausteine. Sie müssen sich im OB 100 selbst ein Bild über den Zustand des Device machen.

#### Diagnosen nach Wiederkehr des IO-Device

Bei der Wiederkehr eines IO-Device müssen Sie mittels SFB 52 den Datensatz E00C<sub>H</sub> lesen. Dort finden Sie alle Diagnosen für die einem IO-Controller zugeordneten Steckplätze in einem Device.

## <span id="page-31-0"></span>4.5 Maintenance Alarme

## **Einleitung**

Die PROFINET-Schnittstellen des Interfacemoduls unterstützen das Diagnosekonzept und Maintenancekonzept in PROFINET nach der Norm IEC 61158-6-10. Ziel ist das frühzeitige Erkennen und Beseitigen von potenziellen Störungen.

Beim Interfacemodul signalisieren Maintenance Alarme dem Anwender, wann eine Überprüfung oder der Austausch von Netzwerkkomponenten erforderlich ist.

## Maintenance Alarme

Bei folgenden Ereignissen meldet das Interfacemodul einen Maintenance Alarm an das übergeordnete Diagnosesystem:

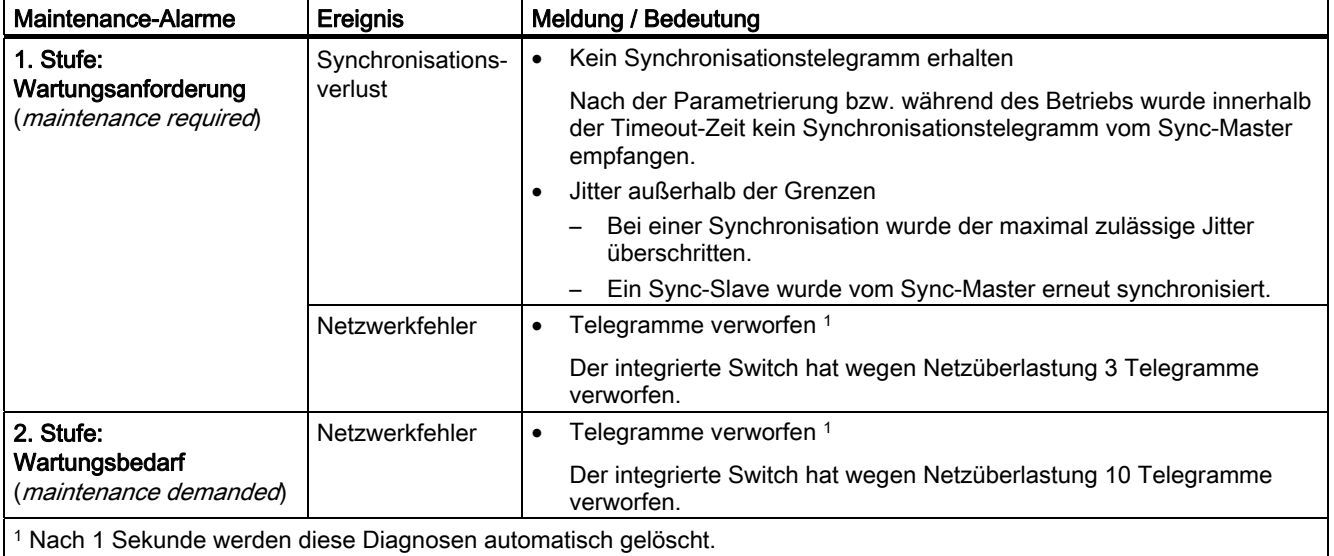

## Systemmeldungen in STEP 7

Die Maintenance-Informationen werden in STEP 7 mit folgenden Systemmeldungen generiert:

- Wartungsanforderung symbolisiert je Port durch einen gelben Schraubenschlüssel.
- Wartungsbedarf symbolisiert je Port durch einen orangefarbigen Schraubenschlüssel.

## <span id="page-32-0"></span>4.6 Alarme von ET 200S auswerten

## **Einleitung**

Bei bestimmten Fehlern werden vom IO-Device Alarme ausgelöst. Die Alarmauswertung erfolgt in Abhängigkeit vom eingesetzten IO-Controller.

## Alarme mit IO-Controller auswerten

Die ET 200S unterstützt folgende Alarme

- Diagnosealarme
- Prozessalarme
- Ziehen-/Steckenalarme
- Maintenance Alarme

Im Falle eines Alarms laufen in der CPU des IO-Controllers automatisch Alarm-OBs ab (siehe Programmierhandbuch Systemsoftware für S7-300/S7-400, unter "Programmentwurf").

Über die OB-Nummer und die Startinformation erhalten Sie bereits Aussagen zu Fehlerursache und Fehlerart.

Detaillierte Informationen zum Fehlerereignis erhalten Sie im Fehler-OB mit dem SFB 54 RALRM (Alarmzusatzinfo lesen).

## Auslösung eines Diagnosealarms

Bei einem kommenden oder gehenden Ereignis (z. B. Drahtbruch) löst das Modul bei "Freigabe: Diagnosealarm" einen Diagnosealarm aus.

Die CPU unterbricht die Bearbeitung des Anwenderprogramms und bearbeitet den Diagnosebaustein OB 82. Das Ergebnis, welches zur Alarmauslösung geführt hat, wird in der Startinformation des OB 82 eingetragen.

## Auslösung eines Prozessalarms

Bei einem Prozessalarm unterbricht die CPU die Bearbeitung des Anwenderprogramms und bearbeitet den Prozessalarmbaustein OB 40. Das Ergebnis, welches zur Alarmauslösung geführt hat, wird in der Startinformation des OB 40 eingetragen.

## Auslösung eines Ziehen-/Steckenalarms

Die CPU unterbricht die Bearbeitung des Anwenderprogramms und bearbeitet den Diagnosebaustein OB 83. Das Ergebnis, welches zur Alarmauslösung geführt hat, wird in der Startinformation des OB 83 eingetragen.

4.6 Alarme von ET 200S auswerten

## Diagnose "Prozessalarm verloren"

Für folgende Baugruppen ist die Diagnose "Prozessalarm verloren" aktuell nicht verfügbar:

- 2DI DC24V HF (6ES7131-4BB01-0AB0),
- 4DI DC24V HF (6ES7131-4BD01-0AB0) und
- 4DI UC24..48V HF (6ES7131-4CD00-0AB0)

#### Hinweis

Prozessalarme sollten nicht für technologische Zwecke (z.B. zyklische Erzeugung von Prozessalarmen) genutzt werden.

Wenn mehr als ca. 50 Prozessalarme pro Sekunde generiert werden, dann können in Abhängigkeit von der Anzahl der Peripheriemodule und der Kommunikationslast Prozessalarme verloren gehen.

# <span id="page-34-0"></span>Reaktionszeiten Francischen Staatsbesonder Staatsbesonder Staatsbesonder Staatsbesonder Staatsbesonder Staatsb<br>1980 – Staatsbesonder Staatsbesonder Staatsbesonder Staatsbesonder Staatsbesonder Staatsbesonder Staatsbesonde

## 5.1 Reaktionszeiten von PROFINET IO

## Berechnung der Reaktionszeit bei IM151-3 PN

Nachfolgende Formel ermöglicht eine angenäherte Berechnung der ET 200S-Reaktionszeit. Reaktionszeit [μs]: 390

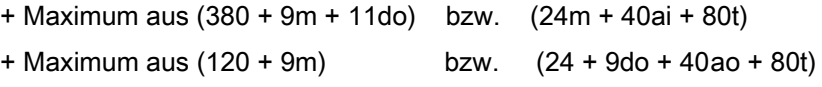

- m Gesamtzahl aller Module (Powermodule, Digitale Elektronikmodule, Analoge Elektronikmodule, Elektronikmodule 4 IQ-SENSE, Technologiemodule und Motorstarter)
- do Summe aller Digitalen Ausgabemodule
- ao Summe aller Analogen Ausgabemodule
- ai Summe aller Analogen Eingabemodule und Elektronikmodule 1SSI fast
- t Anzahl aller Technologiemodule (außer 1SSI fast)

## Hinweis

Die angegebene Formel gilt für den zyklischen Datenaustausch. Dabei müssen folgende Voraussetzungen erfüllt sein:

- Keine Diagnosen werden gemeldet.
- Keine Module werden gezogen und gesteckt.
- PROFINET Sendetakt 1 ms

<span id="page-35-0"></span>5.2 Reaktionszeiten bei Digitalen Eingabemodulen

## 5.2 Reaktionszeiten bei Digitalen Eingabemodulen

## Eingangsverzögerung

Die Reaktionszeiten der digitalen Eingabemodule sind abhängig von der Eingangsverzögerung.

## Verweis

Informationen zu den Eingangsverzögerungen finden Sie im Gerätehandbuch der jeweiligen Digitalen Elektronikmodule in den Technischen Daten.

## 5.3 Reaktionszeiten bei Digitalen Ausgabemodulen

## Ausgangsverzögerung

Die Reaktionszeiten entsprechen der Ausgangsverzögerung.

## Verweis

Informationen zu den Ausgangsverzögerungen finden Sie im Gerätehandbuch der jeweiligen Digitalen Elektronikmodule in den Technischen Daten.

Reaktionszeiten

5.4 Reaktionszeiten bei Analogen Eingabemodulen

## <span id="page-36-0"></span>5.4 Reaktionszeiten bei Analogen Eingabemodulen

#### Wandlungszeit

Die Wandlungszeit setzt sich zusammen aus der Grundwandlungszeit und der Bearbeitungszeit für Diagnose Drahtbruchprüfung.

Bei integrierenden Wandlungsverfahren geht die Integrationszeit direkt mit in die Wandlungszeit ein.

#### **Zykluszeit**

Die Analog-Digital-Umsetzung und die Übergabe der digitalisierten Messwerte in den Speicher bzw. auf den Rückwandbus erfolgt sequenziell, d. h. die Analogeingabekanäle werden nacheinander gewandelt. Die Zykluszeit, d. h. die Zeit, bis ein Analogeingangswert wieder gewandelt wird, ist die Summe der Wandlungszeiten aller aktivierten Analogeingabekanäle der analogen Eingabemodule. Nicht benutzte Analogeingabekanäle sollten Sie zur Verminderung der Zykluszeit mit der Parametrierung deaktivieren. Bei einem deaktivierten Kanal ist die Wandlungs- und Integrationszeit = 0.

Das folgende Bild zeigt im Überblick, woraus sich die Zykluszeit für ein n-kanaliges Analogeingabemodul zusammensetzt.

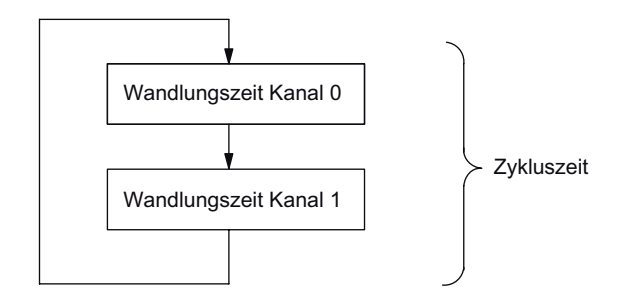

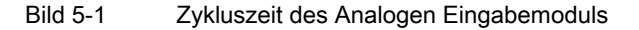

#### Verweis

Informationen zu den Wandlungszeiten finden Sie im Gerätehandbuch der jeweiligen Analogen Elektronikmodule in den Technischen Daten.

<span id="page-37-0"></span>5.5 Reaktionszeiten bei Analogen Ausgabemodulen

## 5.5 Reaktionszeiten bei Analogen Ausgabemodulen

## Wandlungszeit

Die Wandlungszeit der Analogausgabekanäle beinhaltet die Übernahme der digitalisierten Ausgabewerte aus dem internen Speicher und die Digital-Analog-Umsetzung.

## **Zykluszeit**

Die Wandlung der Analogausgabekanäle erfolgt für das Modul mit einer Bearbeitungszeit und sequentiell mit einer Wandlungszeit für die Kanäle 0 und 1.

Die Zykluszeit, d. h. die Zeit, bis ein Analogausgangswert wieder gewandelt wird, ist die Summe der Wandlungszeiten aller aktivierten Analogausgabekanäle und der Bearbeitungszeit des Analogen Ausgabemoduls.

Das folgende Bild zeigt im Überblick, woraus sich die Zykluszeit für ein Analoges Ausgabemodul zusammensetzt:

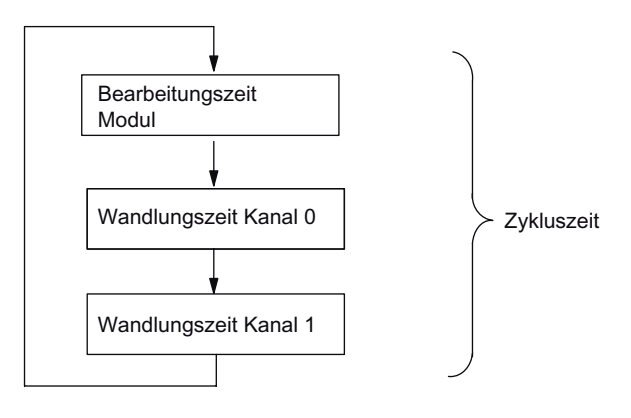

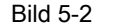

Bild 5-2 Zykluszeit des Analogen Ausgabemoduls

## **Einschwingzeit**

Die Einschwingzeit (t2 bis t3), d. h. die Zeit vom Anliegen des gewandelten Wertes bis zum Erreichen des spezifizierten Wertes am Analogausgang, ist lastabhängig. Dabei muss zwischen ohmscher, kapazitiver und induktiver Last unterschieden werden.

#### 5.6 Reaktionszeiten bei Elektronikmodul 4 IQ-SENSE

#### <span id="page-38-0"></span>**Antwortzeit**

Die Antwortzeit (t<sub>1</sub> bis t<sub>3</sub>), d. h. die Zeit vom Anliegen der digitalen Ausgabewerte im internen Speicher bis zum Erreichen des spezifizierten Wertes am Analogausgang ist im ungünstigsten Fall die Summe aus Zykluszeit und Einschwingzeit. Der ungünstigste Fall liegt dann vor, wenn kurz vor Übertragung eines neuen Ausgabewertes der Analogkanal gewandelt wurde und erst nach Wandlung der anderen Kanäle wieder gewandelt wird (Zykluszeit).

Das Bild zeigt die Antwortzeit eines Analogausgabekanals:

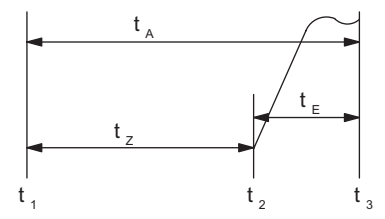

Bild 5-3 Antwortzeit eines Analogausgabekanals

- t<sub>A</sub> Antwortzeit
- tz Zykluszeit entspricht der Bearbeitungszeit des Moduls und der Wandlungszeit des Kanals
- t<sub>E</sub> Einschwingzeit
- t<sub>1</sub> neuer digitaler Ausgabewert liegt an
- t2 Ausgabewert übernommen und gewandelt
- t3 spezifizierter Ausgabewert erreicht

#### Verweis

Informationen zu den Wandlungszeiten finden Sie im Gerätehandbuch der jeweiligen Analogen Elektronikmodule in den Technischen Daten.

## 5.6 Reaktionszeiten bei Elektronikmodul 4 IQ-SENSE

Die Reaktionszeit des Elektronikmoduls 4 IQ-SENSE ist in den Technischen Daten als Zykluszeit angegeben.

## 5.7 Reaktionszeiten bei Technologiemodulen

Die Reaktionszeiten der Technologiemodule sind als Reaktionszeit bzw. Aktualisierungsrate in den Technischen Daten angegeben. Siehe Handbuch Technologische Funktionen ET 200S.

## Reaktionszeiten

5.7 Reaktionszeiten bei Technologiemodulen

## <span id="page-40-0"></span>Index

## A

Alarme mit IO-Controller auswerten, [33](#page-32-0) Anschlussbelegung, [9](#page-8-0)  Antwortzeit, [39](#page-38-0)  Ausfall der Lastspannung, [31](#page-30-0) Auslesen der Diagnose, [25](#page-24-0) 

## D

Diagnose, [25](#page-24-0)  nach STOP IO-Controller, [31](#page-30-0) nach Wiederkehr IO-Device, [31](#page-30-0)

## E

Eigenschaften, [7](#page-6-0) Einschränkungen beim Betrieb, [8](#page-7-0) Einschwingzeit, [38](#page-37-0) Entsorgung, [3](#page-2-0)  Erforderliche Grundkenntnisse, [3](#page-2-0) 

## F

Firmware aktualisieren, [14](#page-13-0) 

## G

**Gültigkeitsbereich** Gerätehandbuch, [3](#page-2-0) 

## I

Identifikationsdaten, [17](#page-16-0)  Internet Service & Support, [4](#page-3-0) 

## K

Kanaldiagnosen, [26](#page-25-0)

## L

Lastspannung Ausfall, [31](#page-30-0)  LED-Anzeige, [21](#page-20-0)

## M

Maintenance Alarme Netzwerkfehler, [32](#page-31-0) Synchronisationsverlust, [32](#page-31-0) Möglichkeiten, [25](#page-24-0)

## P

Parameter, [15](#page-14-0)  Ports, [19](#page-18-0)  Prinzipschaltbild, [9](#page-8-0)  Projektieren Ports, [19](#page-18-0)  Projektierung, [8](#page-7-0) 

## R

Reaktionszeiten 4 IQ-SENSE, [39](#page-38-0)  analoge Ausgabemodule, [38](#page-37-0) analoge Eingabemodule, [37](#page-36-0) digitale Ausgabemodule, [36](#page-35-0) digitale Eingabemodule, [36](#page-35-0) Technologiemodule, [39](#page-38-0)  Recycling, [3](#page-2-0)

## S

Service & Support, [4](#page-3-0) SIMATIC Micro Memory Card, [12](#page-11-0) Lebensdauer, [13](#page-12-0)  SIMATIC Micro Memory Cards Bestellnummern, [13](#page-12-0)  SNMP, [11](#page-10-0) Status- und Fehleranzeigen, [22](#page-21-0)  STEP 7, [25](#page-24-0)  STOP IO-Controller Diagnose danach, [31](#page-30-0)

## T

Technical Support, [4](#page-3-0) Technische Daten, [10](#page-9-0)  Trainingscenter, [4](#page-3-0) 

## W

Wandlungszeit, [38](#page-37-0)  Wiederkehr IO-Device Diagnose danach, [31](#page-30-0)

## Z

Zykluszeit, [37](#page-36-0), [38](#page-37-0)